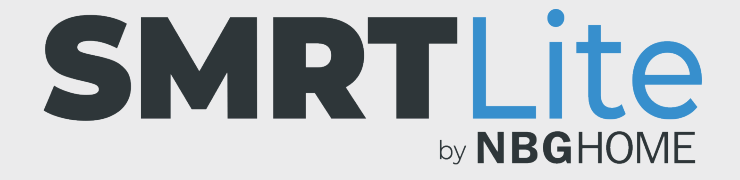

## **COMMENT PARTAGER VOTRE APPAREIL AVEC LES MEMBRES DE LA FAMILLE**

Deux méthodes vous permettent de partager votre appareil avec d'autres .

**Option 1 Accès complet :** partagez votre nom d'utilisateur et votre mot de passe SMRTLite avec tous les utilisateurs. Les utilisateurs peuvent se connecter simultanément pour piloter l'appareil avec tous les droits d'accès et de modification.

**Option 2 Accès limité :** si vous préférez avoir un seul Administrateur du compte et des utilisateurs partagés, suivez alors les instructions ci-dessous.

**REMARQUE :** À laquelle l'unité est associée, et ils ne peuvent pas définir les scènes intelligentes et les automatisations. Ils ont toutefois accès aux commandes de base et peuvent définir des minuteries et des programmations.

1. Pour partager un appareil avec un autre utilisateur, ouvrez l'application SMRTLite et sélectionnez l'appareil que vous souhaitez commander.

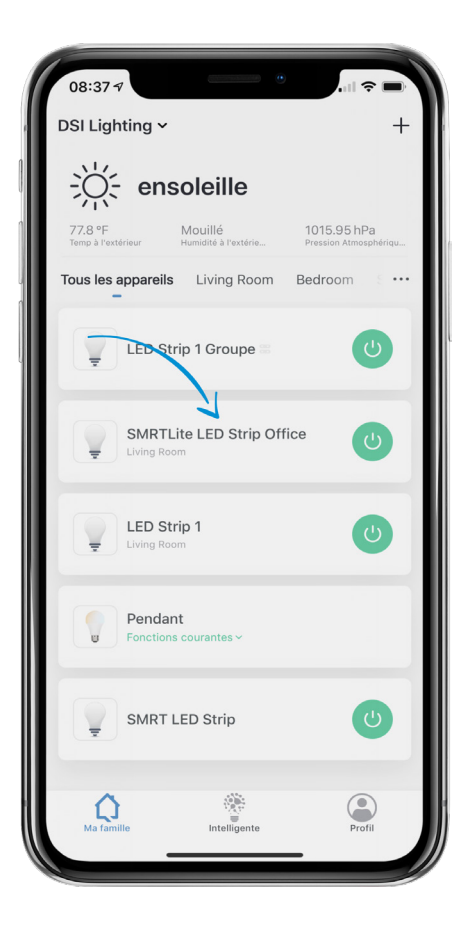

2. Appuyez sur l'icône du crayon de modification située dans le coin supérieur droit.

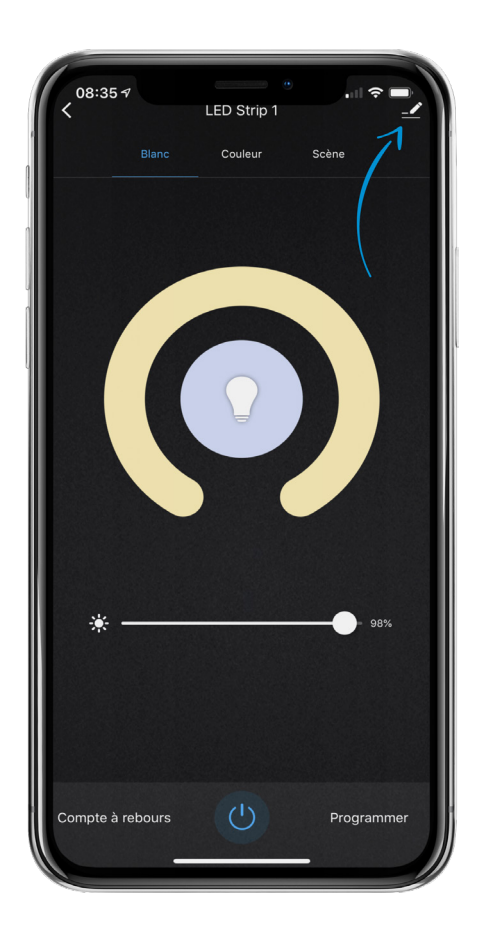

## 3. Sélectionnez « Partager l'appareil ».

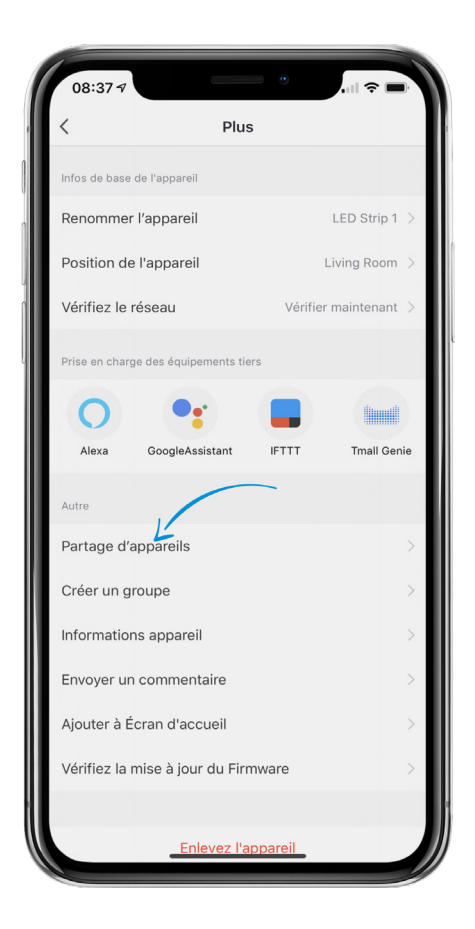

4. Au bas de l'écran, sélectionnez « Ajouter le partage ».

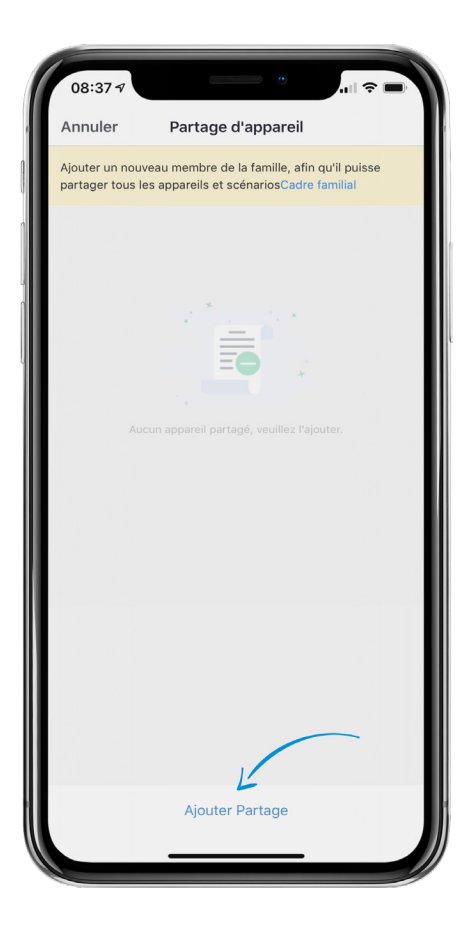

5. Puis entrez l'adresse courriel ou le numéro de téléphone d'inscription à SMRTLite de la personne pour laquelle vous souhaitez activer le partage.

**REMARQUE :** Pour partager un appareil, l'autre personne doit déjà avoir configuré un compte dans SMRTLite en y entrant une adresse courriel ou un numéro de téléphone. Si ce n'est pas le cas, demandez à cette personne de télécharger d'abord l'application SMRTLite et de créer un compte.

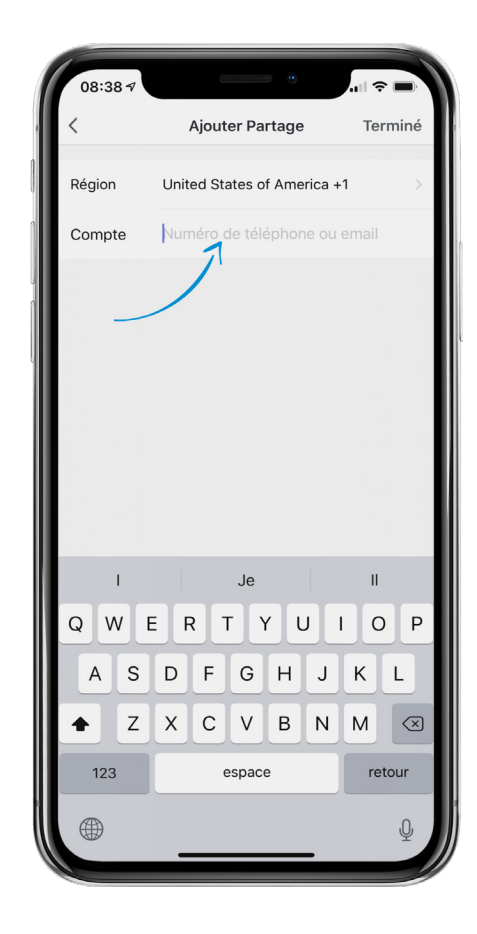

## **BESOIN D'AIDE?**

Contactez-nous par courriel à hello@SMRTLite.com ou appelez-nous au (1) 800-388-6141 ext. 216.

> **Service après-vente Heures d'ouverture**

**Du lundi au vendredi** De 9 h 30 à 15 h (HNE)